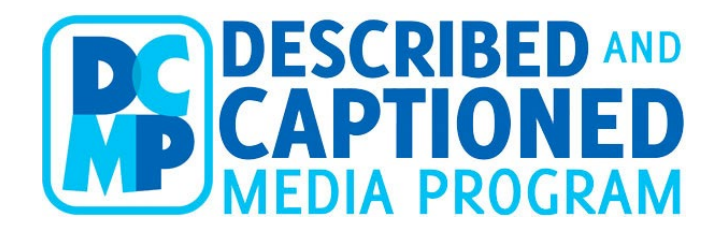

# **Enhancing Literacy through Accessible Media**

*[The Described and Captioned Media Program](http://www.dcmp.org/)*

[www.dcmp.org](http://www.dcmp.org/) Cindy Camp ccamp@dcmp.org

#### **Our Mission:**

Our mission is to promote and provide equal access to communication and learning through described and captioned educational media.

#### **Our Goal:**

The ultimate goal of the DCMP is for accessible media to be an integral tool in the teaching and learning process for all stakeholders in the educational community, including students, educators and other school personnel, parents, service providers, businesses, and agencies.

# *Why Use Educational Videos?*

Educational media can inspire and engage students.

Video is uniquely suited to:

- Take students on impossible field trips--inside the human body, or off to Jupiter.
- Take students around the globe, to meet new people and hear their ideas.
- Illustrate complex, abstract concepts through animated, 3-D images.
- Show experiments that can't be done in class.
- Bring great literature, plays, music, or important scenes from history into the room.

Educational media provides authentic learning opportunities.

By exploiting the medium's power to deliver lasting images, teachers can:

- reach children with a variety of learning styles, especially visual learners, and students with a variety of information acquisition styles
- engage students in problem-solving and investigative activities
- begin to dismantle social stereotypes
- help students practice media literacy and critical viewing skills
- provide a common experience for students to discuss

## *Accessibility with captions and description*

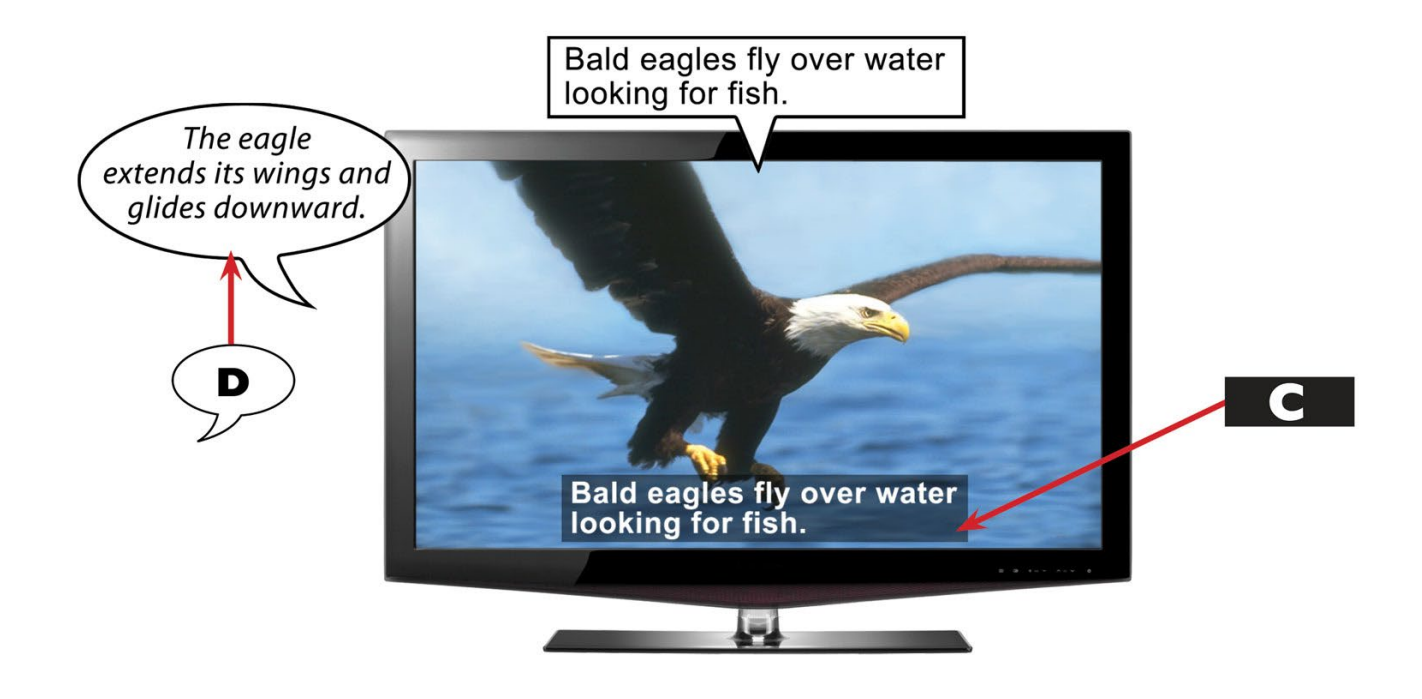

DCMP makes media accessible by adding captions for individuals who are deaf and hard of hearing and description for individuals who are blind and have low vision. And American Sign Language (ASL) for students who prefer ASL to reading captions. These accessibility features help all students. Captions are shown to improve reading skills and audio description enhances vocabulary development. Parents, educators, and support personnel can sign up for a free account then access thousands of accessible videos, as well as many other resources.

#### *View a fully accessible video*

See a video with both captions and description; *[Moko, the Young Explorer.](https://dcmp.org/series/90-moko)* https://dcmp.org/series/90-moko

### *Who Qualifies for Membership?*

Professionals who work with at least one student with a disability who is an early learner through high school age qualify for full membership. Families of these students qualify as well.

Additionally, college students who are in teacher training programs, interpreter training programs, and other programs for future professionals who will work with students with disabilities qualify. We want to be sure that they know about the resource and how to use them when they get into the classroom.

Just fill out an online application, verify your email, and your application will be processed within 2 business days.

Those who do not qualify for full membership can still sign up as an eLearner and access our online modules and our freely available videos.

## *How Can I Access DCMP Media?*

Access DCMP media on almost any Internet enabled device: computer, laptop, tablet, or smartphone. We also have an app for the Roku and Apple TV. You can also order DVDs by mail. We ship it free and include return postage.

## *Is Quality Important?*

Standards of Quality Captioning

- **Accurate:** Errorless captions are the goal for each production.
- **Consistent:** Uniformity in style and presentation of all captioning features is crucial for viewer understanding.
- **Clear:** A complete textual representation of the audio, including speaker identification and non-speech information, provides clarity.
- **Readable:** Captions are displayed with enough time to be read completely, are in synchronization with the audio, and are not obscured by (nor do they obscure) the visual content.
- **Equal:** Equal access requires that the meaning and intention of the material is completely preserved.

The above information can be found at: http://www.captioningkey.org/quality\_captioning.html

Watch a video that demonstrates the importance of high-quality captions. The video is a trailer [for the original Toy Story movie.](https://www.screencast.com/t/Y59p60571npX) The first time through uses automatic captions. The second time through uses DCMP quality captions. Notice the difference and consider how much students would miss when they don't have high-quality captions.

Standards for Quality Descriptions

- **Accurate:** There must be no errors in word selection, pronunciation, diction, or enunciation.
- **Prioritized:** Content essential to the intended learning and enjoyment outcomes is of primary importance.
- **Consistent:** Both the description content and the voicing should match the style, tone, and pace of the program.
- **Appropriate:** Consider the intended audience, be objective, and seek simplicity and succinctness.
- **Equal:** Equal access requires that the meaning and intention of the program be conveyed.

The above information can be found at: [http://www.descriptionkey.org/quality\\_description.html](http://www.descriptionkey.org/quality_description.html)

### *DCMP media screen*

When you choose a video on the DCMP website, you'll see a summary of the video plus details such as: copyright date, grade level, runtime, accessibility features, a transcript, and additional resources.

# *Common Core and State Standards*

DCMP has media to meet educational standards. We have partnered with a company to match all our educational content with Common Core and state standards. This feature can be seen on each educational video screen under "Standards." You will see a list of standards that match your state standards. You can click on the link to filter standards and search for additional videos which meet these standards.

Detailed information can be found at:<https://dcmp.org/learn/588-browse-by-standards>

#### *Player Features*

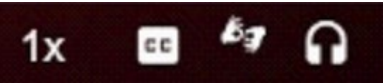

Along the bottom of the player you'll find several controls which allow you to customize the viewing experience.

The number icon allows you to change the playback speed of the video. You can either speed it up or slow it down. Slowing down the video is helpful for students who need more time to read the captions or process the information.

The next icon is for captions. Here you can choose to turn the captions on or off. If a video has both an English and Spanish version, you can choose to watch the captions in either language.

The next icon is an interpreter symbol. This is a new feature for DCMP and only a small number of videos currently have this available. It allows you to turn bring up a second video window with an ASL interpreter.

Read more about it on our [ASL Pop-up Page.](https://dcmp.org/images/learning_center/679/679-1-long.jpg) Use browsing preferences to filter for videos with this feature. Here is a list of a few of the videos that currently have this feature available.

- *[A House for Hermit Crab](https://dcmp.org/media/9504-a-house-for-hermit-crab)* (English & Spanish)
- *[Winnie the Pooh \(series\)](https://dcmp.org/series/864-winnie-the-pooh)*
- *[Learn Bright \(series\)](https://dcmp.org/producers/1925-learn-bright)*
- *[Time Compass](https://dcmp.org/series/114-the-time-compass) (series)*
- *[The Dot](https://dcmp.org/media/5088-the-dot)*
- *[America the Story of Us](https://dcmp.org/series/6-america-the-story-of-us) (series)*
- *[Hip Hop Hooray for Brooklynn Bunny](https://dcmp.org/media/16163-hip-hop-hooray-for-brooklynn-bunny)*
- *[Understanding Your Paycheck](https://dcmp.org/media/6652-biz-kid-understanding-your-paycheck)*
- *[Imagination Storybooks](https://dcmp.org/producers/1913-imagination-storybooks)* (series)
- *Career [Connections: Biomedical Engineer](https://dcmp.org/media/9904-career-connections-biomedical-engineer)*
- *Green Eggs and Ham*
- *[C.A.T.C.H. Onto Good Hygiene](https://dcmp.org/media/7808-c-a-t-c-h-onto-good-hygiene)*
- *[Dr. Martin Luther King Jr.](https://dcmp.org/media/4997-dr-martin-luther-king-jr)*

And the final icon is for audio. This feature allows you to turn the audio description on or off. If a video has both an English and Spanish version, you can choose which language for the description and which language for the main track.

These player-based accessibility features allow the user to customize for their needs. Users can choose the font size and color for captions. They can choose to mix and match languages for the captions and audio, for the videos that have both an English and Spanish version.

## *Transcript Feature*

Below each video is the transcript button. The caption transcript is available for all videos. This feature allows you to search for specific words or phrases and jump to that point in the video. Transcripts can be used to pre-teach vocabulary, as a study guide, and much more.

Some videos have both the caption and description transcripts available. This feature makes the videos accessible to students who are deaf-blind.

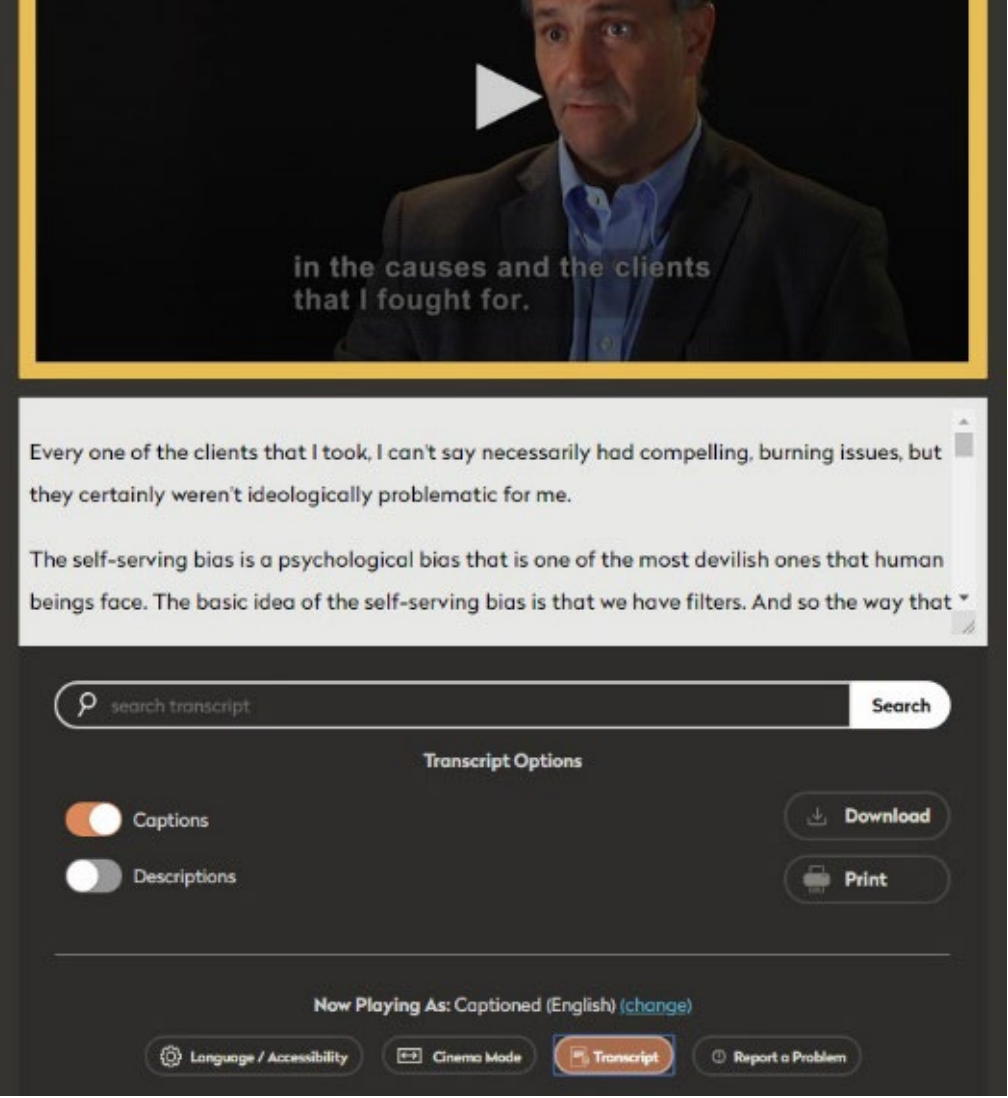

### *Clips and Lessons*

DCMP launched a new feature called Clips and Lessons. These features allow you to select portions of DCMP videos, create clips, and then use those clips as standalone videos, or as part of a Lesson. A Lesson can include clips, full videos, quizzes, text, and user-submitted files.

To get started, simply [log in to your DCMP account,](https://dcmp.org/login) go to any video in the library, and click

"Create Clip" under the video synopsis. Once you've created a clip, you'll be prompted to create a new Lesson which can include clips, questions, files, and more. Once complete, lessons can be assigned to classes or students with a due date.

We encourage you to review our [tutorial on Clips and Lessons](https://dcmp.org/learn/678-clips-and-lessons) before you get started.

#### *Search*

Find media by searching words, phrases, or titles. You'll see a list of videos that meet your search criteria. The thumbnail will provide basic information. Click on a thumbnail to see the full description and view the video.

#### *Browse*

Not exactly sure what you are looking for? Use our browse feature to see a listing of our videos by topic and then subtopic.

### *Browsing Preferences*

Whether you are browsing or searching you are likely to have a long list of video to look through. Setting your browsing preferences can narrow this list.

You can set the grade level, accessibility features, content format, and runtime. The system will save your settings so be sure to clear them when you are done if you don't wish to limit your search each time.

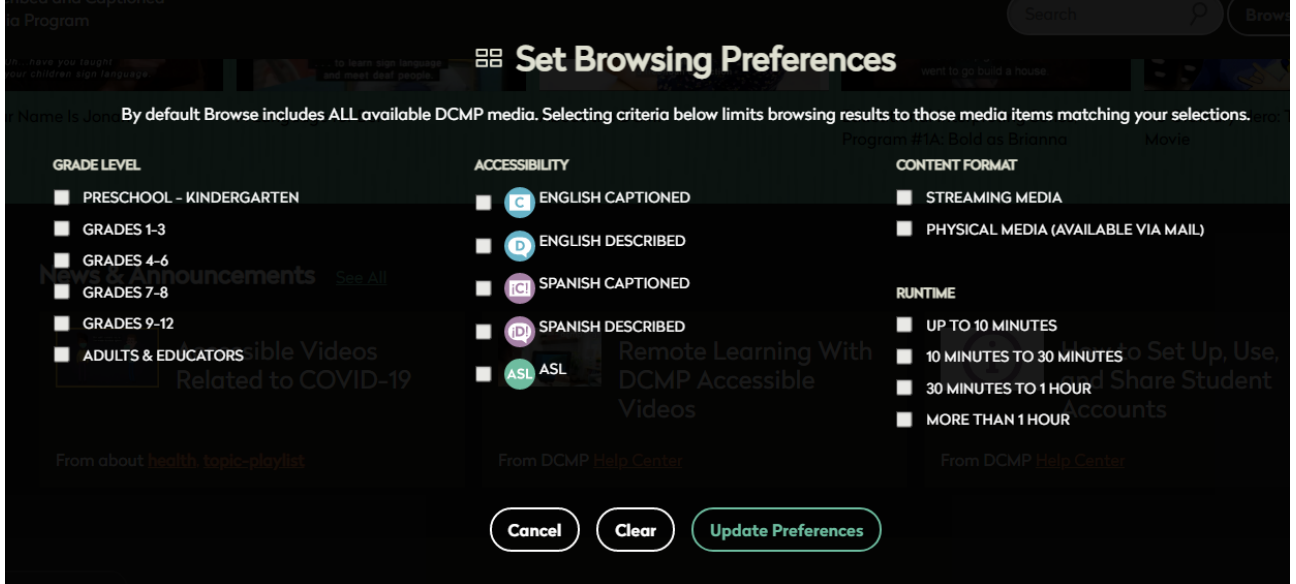

# *Help Your Student Grow!*

DCMP has media to teach:

- Academic Skills
- Self-Advocacy Skills
- Job Skills
- Life Skills

If you are looking for a specific title or topic, we can help! Contact info@dcmp.org.

We have media to match classroom needs for all ages and subjects. We have educational media that also entertains. And check out our life skills videos for use at home and in the dorm.

# *Common Core and State Standards*

DCMP has media to meet educational standards. We have partnered with a company to match all our educational content with Common Core and state standards. This feature can be seen on each educational video screen under "Standards." You will see a list of standards that match your state standards. You can click on the link to filter standards and search for additional videos which meet these standards.

Detailed information can be found at:<https://dcmp.org/learn/588-browse-by-standards>

# *Student and Class Accounts*

DCMP allows you to easily set up student accounts and assign those students individual videos or entire categories. You can also group students into different classes and assign videos to the class, saving time.

Detailed information can be found at:<https://dcmp.org/learn/394>

# *Accessible Television Portal*

You can find some of the nation's top children's educational television programs at DCMP, thanks to the U.S. Department of Education's commitment to ensure that broadcast content is made accessible for kids who are deaf, hard of hearing, blind, visually impaired, and deaf-blind. Teachers and parents can use [Accessible Television](https://dcmp.org/accessible-television) to add variety and increase motivation for learning.

Some of our titles include:

- *[Bill Nye the Science Guy](https://dcmp.org/series/14-bill-nye-the-science-guy)*
- *[Alma's Way](https://dcmp.org/series/874-alma-s-way)*
- *[The Magic School Bus](https://dcmp.org/series/4-the-magic-school-bus)*
- *[Timeblazers](https://dcmp.org/series/7-timeblazers)*
- *[America the Story of Us](https://dcmp.org/series/6-america-the-story-of-us)*
- *[Cyberchase](https://dcmp.org/series/541-cyberchase)*
- *[Curiosity Quest](https://dcmp.org/series/296-curiosity-quest)*
- *[Xploration Second Chance Pets](https://dcmp.org/series/868-xploration-second-chance-pets)*

# *Related Media*

Many videos in the DCMP collection contains a link to "Related Media." These items may include lesson plans, additional information for teachers, and links to supplemental websites.

### *Monthly Newsletter*

• Each month we send out an email newsletter. Our goal is to highlight current events, holidays, and historical events, and we suggest accessible media to use with each of these.

- The National Education Association celebrates March 2 as Read Across America Day. DCMP has partnered with them to launch Read Captions Across America in 2006. This has allowed us to promote captions for everyone.
- March is International Listening Month. DCMP celebrates our Listening is Learning campaign and promotes audio descriptions. These campaigns bring attention to the fact that what began as an accommodation actually can benefit all people.

# *Transition Curriculum*

## [Map It: What Comes Next?](https://dcmp.org/learn/465-map-it-what-comes-next-module)

This is a free, online, interactive training designed for transition-aged students who are deaf or hard of hearing. The training utilizes three questions:

- Who Am I?
- What Do I Want?
- How Do I Get There?

Video vignettes signed in ASL with spoken English and written transcription, self-assessments, and a series of interactive questions guide students as they identify their goals and develop strategies to achieve them. All interactive materials are saved and compiled in an electronic portfolio.

# [Getting a Job! for Students who are Blind and Visually Impaired](https://dcmp.org/learn/610-getting-a-job-for-students-who-are-blind-and-visually-impaired-module)

This online training was developed and designed for students who are blind and visually impaired and the professionals who work with them. Focusing on the transition from school to work, the training offers a series of activities, supporting documents, and topical videos designed to help the job seeker prepare for the world of work. It features several blind and low vision role models to guide students along the path to work.

# Getting a Job! for Students who are Deaf and Hard of Hearing

This online training was developed and designed for students who are deaf or hard of hearing and the professionals who work with them. Focusing on the transition from school to work, the training offers a series of activities, supporting documents and topical videos designed to help the job seeker prepare for the world of work. All the videos in the modules are presented in ASL, and are also voiced in English and captioned.

# *CEUs available through DCMP*

DCMP offers several opportunities for professionals to earn Continuing Education Credit. Trainings are pre-approved for RID (Registry of Interpreters for the Deaf) and ACVREP (Academy for Certification of Vision Rehabilitation & Education Professionals). All participants who successfully complete a training will earn a certificate which can be used with other credentialing organizations. Here are some of our online trainings.

- **[Access: Post-Production/Offline Captioning Module](https://dcmp.org/learn/468-access-post-productionoffline-captioning-module)** Approved for 0.2 RID CEUs in GS.
- **[Access: Realtime Speech-to-Text Module](https://dcmp.org/learn/467-access-realtime-speech-to-text-module)** Approved for 0.15 RID CEUs in GS.
- **[Access: The Fundamentals Module](https://dcmp.org/learn/469-access-the-fundamentals-module)** Approved for 0.1 RID CEUs in GS.
- **[Access: Description Module \(Teacher/Parent Version\)](https://dcmp.org/learn/674-access-description-module)** Approved for 0.2 RID CEUs in GS. Approved for 2 hours of ACVREP credit.
- **[Access: Working With Students Who Are Blind or Have Low Vision](https://dcmp.org/learn/712-access-working-with-students-who-are-blind-or-have-low-vision)** Approved for 3 hours of ACVREP credit.

For more information visit the website: [https://dcmp.org/elearning.](https://dcmp.org/elearning)

## *Other Modules*

#### **[Access: Description Module \(Student Version\)](https://dcmp.org/learn/675-access-description-module-student-edition)**

*Access: Description Module Student Edition* is an overview of description and why it is essential to providing access for individuals who are blind or have low vision. Students will learn what makes up high-quality description and what they should expect from description. They'll learn about the history of description and what laws promise them equal access to media. The module contains interactive components to engage students as they learn.

The module is designed for students in grades 6-12.

#### **[Sight-Reading Braille Modules](https://dcmp.org/learn/687-sight-reading-braille-module)**

The *Sight-Reading Braille* modules are designed to teach the basics of sight-reading braille. There are five parts which teach the braille alphabet, capitalization, and basic punctuation.

Braille proficiency represents competency, independence, and equality for students who are blind and low vision. When parents, teachers, and even peers learn to sight-read braille it provides an added level of support to these students.

These modules are designed for students and adults who want to learn to sight-read braille.

The five braille modules are designed to be completed in order:

- Braille Characters a-j
- Braille Characters k-t
- Braille Characters u-z
- Braille Capitalization
- Braille Punctuation

*Contact Us* Cindy Camp: [ccamp@dcmp.org](mailto:ccamp@dcmp.org) [info@dcmp.org](mailto:info@dcmp.org)